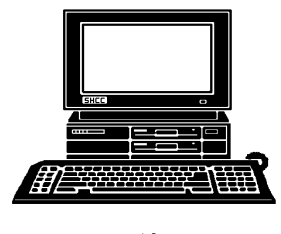

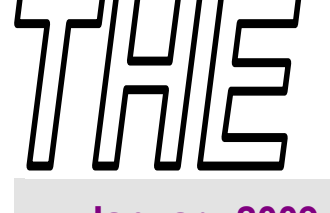

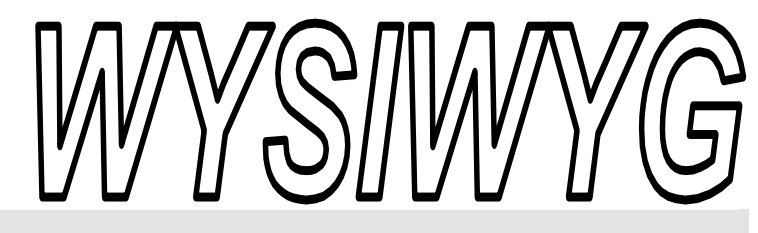

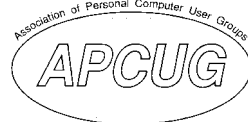

 **January 2009 Volume 21, Issue 1** 

### *STERLING HEIGHTS COMPUTER CLUB*

PO Box 385 \$3.00 Sterling Heights, MI 48311-0385

#### **TUESDAY Jan 6 Main Meeting 7:30 PM**

**"DocuArmor, Keep Your Information Safe with Encryption" presented by James Wong from Logical Answers Inc.** 

**Temp. Location for the Jan. SIG's — see page 3** 

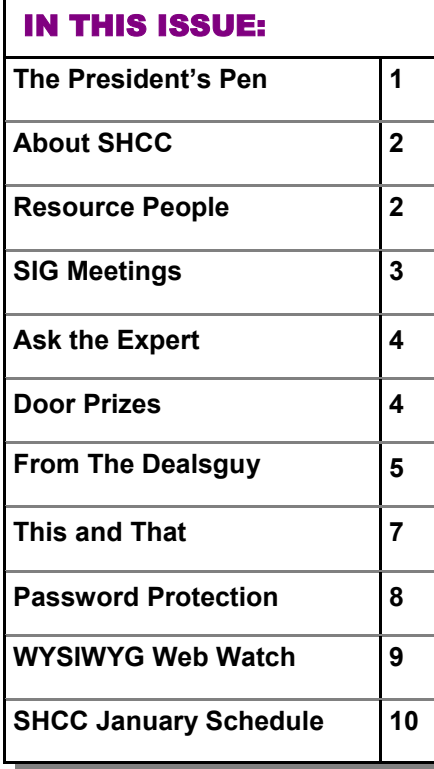

#### **The President's Pen**  **by Don VanSyckel**

The you heard of a "NAS"?<br>
Do you know what it is? A<br>
NAS is a Network Attached<br>
Storage unit Yeah so? Storage as in Do you know what it is? A Storage unit. Yeah, so? Storage as in disk storage. When it come right down to it, from one point of view a NAS is very similar to an external USB drive. It's disk drive storage for your PC that's external to the PC and has it's own power supply. From another point of view it's very different from an external USB drive.

An external USB drive is connected to one computer by a USB port. There are four significant differences:

1) The USB drive is connected to one computer and a NAS can be connected to all the computers on your home network.

2) The USB drive is managed by the PC and the NAS is managed by itself. There's a control computer inside the NAS.

3) The USB drive has some buffering in the disk drive itself. The NAS, in addition to the disk drive's buffering, can contain more buffering in the control computer.

4) The speed of USB is 440Kbits and the NAS uses your real network. If 100Mbits, then the transfer rate is 227 times faster. Due to network protocol overhead the actual speed difference will be less than 227 times but in any event way faster than USB.

## A NAS is a small simple file server in a box

as an appliance. This means that there is some setup but the setup is minimal and easy. Hopefully you've all set up your home network router. It's no harder than that. Most NAS give you a choice of Windows style file share or Linux style file sharing. Then you make user accounts for you and anyone else you want to have access to the NAS. You can choose to share data between users, keep it private, or some of each.

Most NAS I have seen come with one disk drive and can have a second one added. Some NAS can do disk RAID protect. RAID is a technique that offers real time data duplication on disk and depending on the RAID 'level' also offers improved disk throughput. The down side is some storage is lost; generally on disk's worth However, with disk drive prices still falling this shouldn't be a problem if you need data integrity.

Currently NASs are a bit more than external USB disk drives but the price will narrow and the feature set is quite a bit more. The other feature I expect to see is the number of disk drives which today is generally two, and should grow to 4 or 6.

**Guests and visitors are welcome. People can attend any SHCC meetings during two consecutive months before deciding to become a member or not. Meetings include the main meeting and SIGs. July and August don't count since there is no main meeting. Membership includes admission to all SHCC functions and the newsletter. Membership is open to anyone. It is not limited to the residents of Sterling Heights.** 

#### **DUES: \$25/YEAR**

#### Resource People:

Family Tree Firefox FoxPro Internet Explorer MS Publisher MS Word **WordPerfect** Spreadsheets

Rick Schummer Don VanSyckel Rick Schummer Rick Kucejko Rick Schummer Jim McNeil Rick Schummer

#### SHCC Coordinators:

-

Associate Editor Net/Comm. SIG Door prizes Greeter Newsletter publisher Rick Kucejko PC SIG Program Coordinator Jerry Hess Publicity Resource People Vendor Press Rel. Web Page

Rick Schummer Betty MacKenzie Sharon Patrick Lindell Beck Jack Vander-Schrier Patrick Little open Jim Waldrop Don VanSyckel France Rick Kucejko<br>
Pier Rick Schummer<br>
Editor Rick Schummer<br>
In McNeil<br>
Editor Rick Schummer<br>
Indell Beck<br>
publisher Rick Kucejko<br>
Dinamer Harick Kucejko<br>
Jack Vander-Schrier<br>
Dinamer Heatick Little<br>
People open<br>
Dinamer

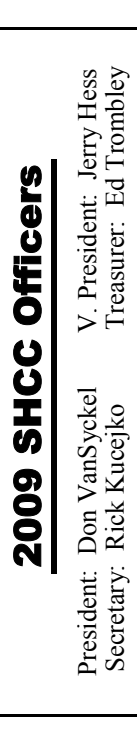

**CLUB ADDRESS:** PO Box 385, Sterling Heights, MI 48311-0385 **CLUB E-MAIL ADDRESS:** Info@SterlingHeightsComputerClub.org **CLUB WEB PAGE:** http://www.SterlingHeightsComputerClub.org

#### Four Month Meeting Schedule:

#### **JANUARY 2009 6 - SHCC - "DocuArmor, Keep Your Information Safe with Encryption" presented by James Wong from Logical Answers Inc.**

- 7 COMP meeting 11 - SEMCO meeting
- 22 PC SIG
- 26 Net/Comm SIG

#### **FEBRUARY 2009**

**3 - SHCC - Main Meeting**  4 - COMP meeting 15 - SEMCO meeting Net/Comm SIG PC SIG

#### **MARCH 2009**

**3 - SHCC - Main Meeting**  4 - COMP meeting 15 - SEMCO meeting Net/Comm SIG PC SIG

#### **APRIL 2009**

**7 - SHCC - Main Meeting**  8 - COMP meeting 12 - SEMCO meeting Net/Comm SIG PC SIG

#### Other Computer Clubs:

As a member of SHCC, you can attend meetings of other clubs where we have reciprocating membership agreements, at no charge.

#### **Computer Club of Marysville and Port Huron (COMP)**

Time: 1st Wednesday, 7:00PM Place: Mackenzie Bldg, Room 201, St Clair Community College, Clara E McKenzie Library-Science Building, 323 Erie St. Port Huron, (810) 982-1187 Web Page: http://www.bwcomp.org Reciprocating: Yes

#### **Organization (SEMCO)**  Time: 2nd Sunday at 1:30PM Place: ArvinMeritor Complex, 2135 W. Maple Road in Troy, across from Troy Motor Mall; 248-398-7560 Web page: http://www.semco.org Reciprocating: Yes The OPC Older Persons Com**mission) Computer Club**  Time: Every Tuesday at 10:00 Place: OPC in Rochester 248-656-1403. Web page: http://www.geocities.com/ Heartland/Village/1904/ No cost for residents to join or attend meetings. \$150 fee for non-residents Reciprocating: No

**South Eastern Michigan Computer** 

Newsletter submissions are due 10 days before the club meeting, but the earlier the better. They should be sent to :

- WYSIWYG Publisher 5069 Fedora, Troy, MI 48098
- OR at the e-mail addresses: newsletter@SterlingHeightsComputerClub.org
- 
- Unless stated otherwise, all materials contained in this newsletter are copyrighted by the Sterling Heights Computer Club. License is hereby granted to other clubs
- (non-profit) to reprint with credit.  $\rm (C)$

#### **The WYSIWYG was printed by STERLING PRINTING AND GRAPHICS, located at 35976 Mound, Sterling Heights, MI 48312.**

#### Special Interest Groups:

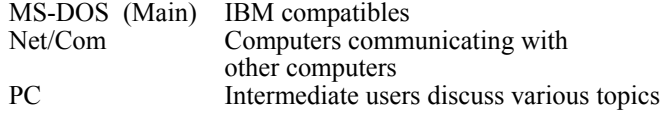

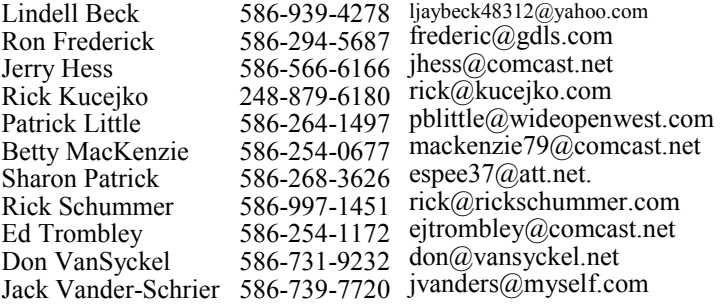

#### **SIG Meetings**

#### **Net/Comm SIG**

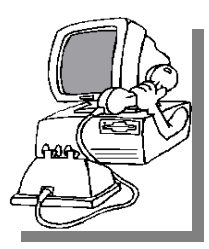

The next<br>
meeting of<br>
the Inter-<br>
net/Communimeeting of the Intercations (Net/ Comm.) SIG will be Monday, January 26, 2009, starting at

7:00PM **at the Sterling Heights Public Library Programming Center**. This is a temporary location, since we can no longer meet at the Macomb County Library.

Each month the members of the Net/ Comm SIG discusses topics to help members of the SHCC learn more about the Internet.

For more information about the SIG, call or e-mail Betty MacKenzie (phone number is on page 2), or check the club web site.

> 中 中 中 中 中 **Novice SIG**

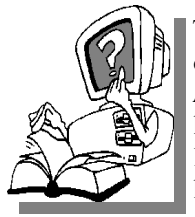

This SIG has been discontinued for now. All the Novice users have graduated to the Intermediate PC level!

This SIG may be restarted in the future, when there is a need and sufficient interest in the SIG.

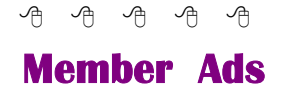

<sup>ds</sup> are available free to SHCC<br>
members, and are limited to<br>
computer related items for members, and are limited to computer related items for non-commercial purposes. Any ad shall be a maximum of twelve newsletter lines of text.

中 中 中 中 中

**PC SIG** 

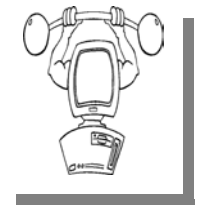

The next<br>
meeting of the<br>
PC SIG will be<br>
on Thursday meeting of the on Thursday, January 22, 2008, starting at 7:00PM **at the Sterling Heights Pub-**

**lic Library Programming Center.** This is a temporary location, since we can no longer meet at the Macomb County Library.

Intermediate level topics are discussed, aimed at users with some knowledge of computers. Questions and answers regarding your computer will be discussed as always.

For more information about the SIG, call or e-mail Jack Vander-Shrier (phone number is on page 2), or check the club web site.

用 用 用 用

#### **Club Record Changes**

o update your e-mail address, phone number, etc., please e-mail the club secretary at: Secretary@SterlingHeightsComputerClub. org. Using this address will provide the smoothest and quickest venue for any changes.

9 9 9 9 9

#### **Attend A SIG**

If you do not attend SIG meetings, you are missing out on important **L** club benefits available to you. These small groups get into more detail and question and answer sessions than is possible at the main meeting.

中 中 中 中 中

#### **More Door Prizes**

I ave software you no longer<br>
use? It could make a good<br>
door prize for a fellow<br>
member It would also give that use? It could make a good member. It would also give that member another good reason for being glad to have been at the club meeting. Contact one of the officers, or just bring it.

 $P$   $P$   $P$   $P$   $P$ 

#### **Selling Your Used Computer Equipment or Software**

If you have some computer equip-<br>
ment or software to sell, you can<br>
either place a free ad in the<br>
WYSIWYG or bring the article to the ment or software to sell, you can WYSIWYG, or bring the article to the club meeting. You can set up at the back of the room before the meeting, and sell your items to people at the meeting interested in buying them. Members are responsible for any damage, so bring a pad to prevent damage.

一个 一个 一个

#### **SHCC Emergency Shutdown**

If a club meeting is canceled an<br>
email will be sent to members by<br>
an officer or the coordinator if a<br>
SIG meeting at least an bour before email will be sent to members by SIG meeting at least an hour before the scheduled start of the meeting. If you have an issue with your email call one of the officers of the coordinator of the SIG. Don't call too early, the decision might not be finalized yet. All members are encouraged to keep the club up to date with their email address.

#### **"Ask The Experts"**

**by Jack Vander-Schrier** 

Please send questions to "Ask the Experts" at the club's PO address, or e-mail your question directly to the Expert at the club e-mail address: AskTheExpert@SterlingHeightsComputerClub. org.

 $Q_i$ : Dear Expert:<br>I have many pictures and music files in my computer and I want to be able to back them up. Is there an easy way to do this?

Backup

 $\sum_{\text{First of all, to back up your  
picture I use a program called Bices.}$ pictures I use a program called Picasa. This program can be found at http://picasa.google.com. Use version 3. This is a free program that you use to not only back up but also organize your pictures. When you start your program the first time it will either check only your document folders for pictures, or check out your entire computer. If you have all your pictures in your "My Picture" folder, just use the first choice. Once this program is loaded click on the tool bar and then click on backup. You can then choose all items and it will calculate how many CD's or DVD's you need to backup. Click on start the backup and it will back up all of your files to the CD's.

As far as your music is concerned, your music is saved to your computer in MP3 format. If you want to save them to a CD – use the program that came with your computer for your Burner and create a Data Disk. MP3 files are data that can me read by computers. If you want to use this disk in a DVD or CD player, verify by checking the man-

#### **SHCC Business**

ual if that device will read MP3's. If your device does not read MP3's then you must burn them as music files. Remember that a CD with MP3's could hold as many as a couple 100 songs. If it's a music CD each CD will contain 20. To burn them as a Music file, open up your Windows Media Player, create a playlist with the 20 songs you want to include and use the Burn CD feature of the program.

Expert

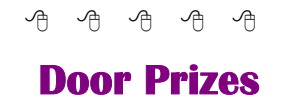

he SHCC offers door prizes at most regularly scheduled club meetings. In December the winners circle included::

**Lindell Beck** won a \$15 Gift Card

**Ken Belbot** won Scotch Tape

**Ed Durham** won a Pocket Binder

**Ron Frederick** won a Smart Computing Magazine

**Jerry Hess** won Post-It-Notes

**Susan Kokalari** won Post-It-Notes

**Ron Linsley** won The new Printshop program

**Linda Messer** won First Look Microsoft Office 2003

**Cliff Miller** won Post-It-Notes

**Ralph Osinski** won an HTML book

**Carole Palus** won a Mac World magazine

**Phil Reynaud** won a Smart Computing magazine

**Bassile Valtadoros** won Networking Home & Small Office

**Kack Voyles** won Video Professor— PowerPoint

 $\oplus$   $\oplus$   $\oplus$   $\oplus$ 

#### **Presenters Wanted**

The officers invite any member<br>to make a presentation at the<br>main meeting. to make a presentation at the main meeting.

If there is some software you have been using and think others may be interested as well, or there is a computer topic you would like to present to other members, please call or e-mail Don VanSyckel. Making presentations is not that difficult. The hour goes by before you know it and there is always enough material to cover in a software package so that the hour is easy to fill.

If there is a topic you are interested in or something you would like demonstrated, please see any of the officers. They are always interested in what the members would like to see.

 $\oplus$   $\oplus$   $\oplus$   $\oplus$ 

#### **The President's Pen**

*(Continued from page 1)* 

Start the new year off right. Come to the January meeting. It promises to be a good one,. "DocuArmor, Keep Your Information Safe with Encryption" will be presented by James Wong from Logical Answers Inc. If you have a lap top and travel, this meeting is a must. Your data is too valuable not to protect.

#### **From The DealsGuy**

**by Bob (The Cheapskate) Click, Greater Orlando Computer Users Group.** 

**(Editor's Note: Bob Click used to be a member of the SHCC.)**

**From The DealsGuy For January 2009 by Bob (The Cheapskate) Click, Greater Orlando Computer Users Group** 

We drives a 2003 GMC<br>Sonoma pickup and while I<br>shortcomings, she loves it We bought Sonoma pickup and while I could write a book about its shortcomings, she loves it. We bought an extended warranty on it, but for only five years or 50,000 miles because we didn't think we would own it more than five years. We noticed oil leaks on the garage floor and took it to the dealer for diagnosis. The five-year warranty recently ended, but the truck only has 60,000 easy miles on it. The service advisor told us it had three leaks and explained that one was an oil pan leak, another is oil leaking from the timing chain cover and the other was the rear transmission seal leaking.

I was surprised about so many leaks, but asked the price of repairs. He said that the oil pan could not be removed because of the front end cross member being too close so they must pull the engine for those repairs. The total bill for all the leaks would be a bit over \$1,700. I was astounded because I felt that 60,000 miles was premature for so many oil leaks.

I called GMC Customer Service, who has not been much help in the past with another ongoing problem, and explained the situation and disappointment with the reliability of the vehicle. The customer rep said he would take it up with the Zone Manager and get back with me. The dealership advisor said not to expect much these days. A few days later, the zone manager said they would be happy to help me and said they would pay for the gaskets and give me a 10% discount on the repair

cost. I was stunned and told them where they could shove that help and that they had insulted my intelligence. After all, the gaskets would probably cost \$20 and most dealerships give senior citizens a 10% discount, so there was no help there and they said OK, sorry, goodbye. I would have been happy with 50% or something like that. No wonder GM is going bankrupt with that kind of product reliability and customer relations attitude.

My son used my GM discount to purchase a GMC Sierra pickup and has had his share of warranty problems with it. First was a problem with the brake rotors, which the dealer would not replace when they became warped at 2,500 miles. They resurfaced them and the problem came back. Later, when the vehicle was just out of warranty, the diesel engine's injector pump went out. Customer Service said they would repair it at no cost, but it took two weeks to get the parts and they would not pay for the rental vehicle (interestingly, a Toyota pickup) which had always been customary. There were other problems. The first GMC pickup before he purchased his present one had transmission problems that they couldn't seem to repair and he had an attorney force GM to refund his money under the Lemon Law. This will be his last GMC, just like us, or probably even a GM product, for that matter, and that's where my pension comes from.

#### **\*New Product From Diskeeper**

Ms. Teal Thompson, Director of Public Relations, sent me the specifications and pricing (below) for Diskeeper 2009 (just released). Diskeeper has always been a superb product.

#### "New Features List:

*"Improved Trialware:* Trialware will now take an analysis of the volume(s)

"before" and "after" initial installation. A comparison report is then generated, demonstrating improve conditions.

*"Improved InvisiTasking:* The new, more assertive InvisiTasking can now operate in competitive environments, in conjunction with other always-on/idletime tasks that run at lowest priority while still guaranteeing completely invisible, zero-overhead, operations.

*"IPv6* (Internet Protocol version 6)*:* Diskeeper 2009 now fully supports communication, such as remote management on native IPv6 networks.

*Improved Free Space Consolidation:* About 90% of the available free space will now be grouped into less than a dozen free space segments. This will increase file *write* performance.

#### "About *InvisiTasking*

"Instead of the operating system scheduler allocating the entire computer system to each process, one at a time, InvisiTasking empowers the system to allocate resources (CPU, memory, disk, and network) allowing overlapping usage of separate resources, not just reducing system overhead, but eliminating it altogether.

"InvisiTasking *is* what makes Diskeeper defrag in real time with zero overhead. Systems simply run fast, operate at peak and are reliable, constantly. The drives are *always* optimally maintained.

"Diskeeper 2009 includes the new InvisiTasking 2.0! New functionality in InvisiTasking will allow it to be more assertive, while still guaranteeing completely invisible, zero-overhead, operations." (Check their Web site for further information.)

"Diskeeper 2009 with HyperFast™ SSD optimization:

"The new Diskeeper 2009 is now available as a bundle with the new Hyper-Fast SSD optimization product.

*"HyperFast™:* Solid State drives (SSDs) promise users a faster and better experience than conventional hard disk drives (HDD). However, Microsoft® Windows® is not optimized for NAND Flash as a principal storage device, such as with SSDs. The result is that, over time, customers of systems with SSDs will experience a very noticeable and dramatic deterioration (up to 80%), to the degree that their computers operate much slower than they would with a hard disk. The new HyperFast feature bundled with Diskeeper 2009 is specifically designed to eliminate performance degradation, and restore performance to like-new conditions."

Special pricing only applies on multiple purchases. Diskeeper 2009 Home: ESD \$29.95

2-pack \$44.95 3-pack \$54.95 5-pack \$89.95

Diskeeper 2009 Professional: ESD \$59.95 2-pack \$89.95 3-pack \$149.95 5-pack \$269.75

Order through their online store at <http://www.diskeeper.com/ purchase/purchase.aspx>.

**\*Want A DVD Creator?** DealsGuy Note: I have not actually tried this product.

ZC Software has released ZC DVD Creator Platinum V. 6.2.2, a new version of ZC DVD creator software that converts almost any video source to burn on a DVD directly without having to store it on a hard drive. ZC DVD Creator Platinum lets users customize their menu templates to match the user's style, giving the movie a polished look. The software will edit, author and burn all DVD formats ever known. With ZC DVD Creator Platinum, it is possible to easily create personal DVDs.

ZC DVD Creator Platinum supports all known video source formats, such as AVI, DIVX, XVID, RM, RMVB, MPEG, MPG, VCD, SVCD, WMV, ASF, ASX, SWF, MOV/DAT, FLV (Flash Video), 3GP (3gpp, 3gp, 3gp2), MP4 (mp4, mpeg4), Nullsoft Video (NSV) ,AVS, Decrypted DVD File (VOB), MKV, DV video, mts, and m2ts. Also, the user has new menu template themes that can easily customize the new Hollywood-style DVD menus. It's possible to trim and splitcut the videos, specify the DVD background Music and Images, edit the DVD Menu short description and playback preview the video file.

The video encoder guarantees the best DVD picture quality within one hour. If Nero is installed, the software automatically selects Nero as the default burning engine. ZC DVD Creator Platinum supports wide screens (16:9) as well as the usual TV screens (4:3). It also supports both NTSC and PAL TV systems. The advanced Dolby Digital audio will strengthen the movie with theater quality sound. The software includes automatic matching of a broad range of DVD-R/RW and DVD+R/RW burners. The user can burn a DVD Movie image file placed on a hard disc to a DVD Disk directly without storing them on a hard disc.

ZC DVD Creator Platinum has a friendly and easy to use interface that allows the user to create a DVD movie just by one click. The new version of ZC DVD Creator Platinum has an upgraded video clip edit feature.

Pricing and Availability

ZC DVD Creator Platinum is compatible with all versions of Windows. Ordering the software on a CD-ROM is \$15 USD extra for shipping.

Special offers are: - ZC DVD Creator Platinum and ZC Video Converter at \$60 USD; - ZC DVD Creator Platinum and QR Photo DVD Slideshow at \$60 USD; - ZC DVD Ripper and ZC Video Converter at \$65 USD;

By purchasing ZC DVD Creator Platinum the user gets lifetime FREE Technical Support and FREE upgrades. For firsthand appraisal, a free trial version is available. The user has a 30-day money back guarantee.

Product page: <http://www.videoxdvd. c o m / p r o d u c t . h t m > Download link: <http://www. videoxdvd.com/download.htm> Company web-site: <http://www. videoxdvd.com>

That's it for this month. I'll have some more new product announcements on my Web site that didn't offer discounts. Meet me here again next month if your editor permits. This column is written to make user group members aware of special offers or freebies I have found or arranged, and my comments should not be interpreted to encourage, or discourage, the purchase of any products, no matter how enthused I might sound. Bob (The Cheapskate) Click <br/>Sbobclick at bellsouth dot net>. Visit my Web site at <http://www.dealsguy.com>

丹 丹 丹 丹 丹

#### **Last Month's Meeting**

ast month Mr. Eric Blomberg of Apple Computer presented "IPhone, IPod, ITouch, and Mobile Me ". Apple has quite a few exciting products coming for the road. As always, Mr. Blomberg was well received with his comfortable but knowledgeable style.

#### **THIS AND THAT**

**by Elizabeth B. Wright, Member, Computer Club of Oklahoma City www.ccokc.org wright599new (at) sbcglobal.net** 

**This article has been obtained from APCUG with the author's permission for publication by APCUG member groups.** 

W ell, it finally happened. A picture which had taken far<br>too much of my time was picture which had taken far too much of my time was finally ready for printing. I sent it online to my favorite photo store. Expecting to see a picture good enough to share with family, it was a great disappointment when I picked up the print to see that parts of it were not up to that standard. A renewed frenzy of "fiddling" with it resulted in losing track of the names used for the changes. When I thought I had everything in order, I chose to eliminate the extra files. And did I do a good job. Not only did I choose the unwanted files, but also included the one version which was half way good. No recycle bin, no delete, but the ultimate "destroy." In other words, probably only the CIA would be able to recover the file from my hard disk.

Starting from scratch with the original image, I tried to retrace my steps to reach the same quality as the lost file. I had the hard copy print, so I knew what I wanted it to look like. But for some reason nothing worked and my renewed efforts to enhance the picture did not give me the results I had previously attained. But there was real improvement in one area that was so lacking in the lost image.

The newest image was then uploaded to the photo store and while doing so I noticed that the original picture was still online. And as in all things ethernet, the image could be reloaded to my computer via a download. It was a little difficult, but the end result was I got my picture back. Then the problem areas of the picture were corrected

and the end result was a very acceptable print. So while a lot of time was spent on a rather insignificant picture, the knowledge obtained as a result made it well worth the effort.

After a recent study group meeting my friend Dorothy asked me if I learned anything. My answer was the same as always. I never attend any kind of meeting that I DON'T learn something. Now maybe it isn't something that will change my life forever, but more often than not it is something that enriches my life, if even in a small way. In addition to that, whenever someone asks me for help, usually we both learn something. The most recent request for help reminded me, once again, when helping someone over the phone with a computer problem, it is important to have them start at the very top of their computer screen and describe exactly what they see all the way down. With that information it is often possible to pinpoint a possible area of trouble and generate ideas for solutions. Many times the description of the problem, while usually understandable, does not contain that one little piece of information that will lead to the answer. So by following the procedure of top to bottom on the screen, we solved the problem and I took away at least as much from the experience as did the recipient of my help.

As humans age time seems to fly ever more swiftly by. But I don't think that is what has been happening in real time when it comes to technology. It looks to me like many things are moving so rapidly that we almost miss them.

Not all that long ago it was hard to imagine a small 8 Gig USB drive that could fit on your keychain. So portable, so useful. Of course they came on

the market and were being sold at prices often over the \$100 mark. Now they are practically throwaways, good for birthday presents, stocking stuffers for Christmas, Hanukkah and other celebrations as well as any other gift giving occasion. Should this be troubling? Perhaps it signals the end of one technology era and the beginning of another. My crystal ball is a bit cloudy on this one, so I will leave it to the more savvy writers to tell you the answer. All I know is that for now those handy little USB drives are so useful that it's hard to imagine how we did without them. At the present time we are seeing 16 Gig USB drives with prices over \$100. How long before they will be things of the past?

Who uses USB drives? There probably isn't anyone out there who travels with a computer who doesn't keep some information on them. They are somewhat safer than storing everything on the hard drive of a laptop. Thieves target laptops in airports, hotel rooms and any other place people might be careless enough to leave one unattended. If all the information a person needs to do his/her job is on the machine, and if it gets stolen or damaged then the consequences could be disastrous. Even a one or two Gig USB drive will hold a lot of information and can be so much more easily protected. In an emergency situation, a new laptop with enough software already installed on it to do business can be purchased, sometimes even in large airports, and keeping essential files on the USB drive will get a person back up and working almost without missing a stride.

Of course there are other uses for them. My favorite use for the little devices is to transport image files whenever it is necessary. Those occasions usually are to share pictures with family or to use digital images in study groups or classes and also occasionally to get prints from a kiosk in the stores

which offer that service. Mostly I do that when I just have a few prints that I need. For large orders I still upload my image files online.

 $\oplus$   $\oplus$   $\oplus$   $\oplus$ 

#### **Password Protectiion**

**By Sandy Berger, Compukiss.com www.compukiss.com sandy@compukiss.com** 

**This article has been obtained from APCUG with the author's permission for publication by APCUG member groups.** 

W hen technology is good, it<br>when it is bad it can be<br>written it is bad it can be is very, very good, but when it is bad it can be truly atrocious. So it is with the hacking of Sarah Palin's Yahoo email account. The bad guys are out there using technology for their own advantage. Whether they are serious hackers who want information for devious purposes or young students who just want to show their technological prowess, this theft shows that everyone is vulnerable.

The hijacking of Sarah Palin's email account is also a great example of how a hacker can gain access to an email account and how email accounts need to be better protected against such penetration.

We currently rely on passwords to protect most of our online activity. Professional hackers often use "password crackers" to guess passwords. Anyone can easily find these hacker tools on the Internet. They can even be purchases on CD. There are wordlists for common passwords and dictionary combinations of possible passwords in a variety of different languages. These tools are all aimed at giving a person all the technical tools that they need to guess passwords.

In Sarah Palin's case, however, the perpetrator didn't even have to use tools like this. A hacker identifying himself as "Rubico" claims to have been able to change the password on Sarah Palin's Yahoo Mail account quite easily. All he had to do was use her email name to log into the Yahoo Mail's interface and select the option to reset the password. Yahoo then asked him to provide her birth date and zip code, which have become public knowledge. He then had to answer her self-chosen security question which was where she met her husband. After several television interviews of Sarah and her husband, the answer to that question also became public knowledge.

Sarah Palin was thrown into the public arena quite quickly, but even those of us who are not public figures may find that their passwords and answers to security questions can be easily guessed. Do you use the name of your spouse, children, pet, favorite sport, birthday, or wedding date as your password? Have you entered security questions like place of birth or favorite color that are easy to guess?

Privacy as we knew it before the Internet is now a thing of the past. With the Internet, more of our lives are online than most of us realize. Many people use blogging as a past time and post information on MySpace, Facebook, and other social networking websites. Once posted, all of that information is publicly known. And the Internet is archived, so even when you remove current information, previously posted information can still be found in Internet archives. That information can be used to guess passwords and access personal information.

So here are a few ground rules that may help keep your private information a little safer online:

1. Use passwords that are not easy to guess and cannot be easily cracked. (Look for more on how to choose good passwords in next week's column.)

 to. Or answer the security question 2. Choose a security question that others will not be able to guess the answer with an answer that you create which is not necessarily the true answer.

3. Use unique passwords, especially for important services and websites like banking sites and email.

4. Keep your passwords private. Don't leave them on a sticky note on your computer screen or keep them in an unencrypted file on your computer.

5. Change your passwords often.

6. Do not change your password by clicking on a link in an email from someone claiming to be a system administrator, bank representative, or other seemingly reputable party. They may not be who they say they are. When you want to change your password, always type in the address yourself so you know you are at the real website rather than a bogus one.

7. Use one credit card for all online purchases. This will limit your financial exposure.

8. Keep your operating system up-todate.

9. Use a good anti-virus and antispyware programs.

10. Consider using an encrypted password manager program.

Check the Compu-KISS website at www.compukiss.com for more information on choosing good passwords.

中 中 中 中 中

**If your e-mail or mail address changes, please e-mail: secretary@SterlingHeights ComputerClub.org** 

#### **WYSIWYG WEB WATCH (www)**

**By Paul Baecker** 

webwatch@sterlingheightscomputer club.org

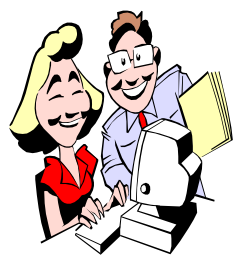

This column attempts to locate sites containing valuable, amusing and free content, with no overbearing pressure to purchase any-

thing. Send your favorite entertaining, helpful or just plain useless sites (a description is optional) to the e-address noted above, for inclusion in a future WYSIWYG issue. Also check the SHCC web site ("Web Page Reviews") for previous gems.

View life underground. Special merit: tunnel boring machine pictures and videos.

http://underground.cityofember.com

Use the four keys to get the runner moving. Quite challenging. http://www.foddy.net/Athletics.html

Fifty Photoshop tutorials for novices. http://psdtuts.com/articles/web/50 great-photoshop-tutorials-for-cleverbeginners/

Animated maps of the Civil War and WWII, some with aural descriptions. http://www.historyanimated.com

Seven hundred aircraft pictures, many of them mishaps. http://rob.com/pix/oops

Number dictionary – enter a number and view it's unique properties. http://www.numdic.com

View widgets, modules, badges, and flakes which you can add to your desktop.

http://abowman.com/googlemodules/

PI in song  $\sim$  for a dull day. http://pi.ytmnd.com

Select a pattern (lower left) and background (lower right) and mouse around. http://flashpedia.net/linesuperfollow. swf

"How to build the best paper airplane in the world." http://www.zurqui.com/crinfocus/ paper/airplane.html

Calculators and converters -- financial, math, geometrical, loan, more. http://www.freeonlinecalculator.net

View screenshots and history of graphical user interfaces of the past. http://toastytech.com/guis/

The CameraVan. http://www.cameravan.com

Two hundred video arcade games. http://www.friv.com

Descriptions and pictures of hockey legends -- players, teams, events, eras. http://www.greatesthockeylegends. com

Curry recipes which "come from genuine restaurants and takeaways". http://www.indian-recipe.org

"Escape worries and experience imagery of relaxing and beautiful natural gifts on Earth, as you listen to soothing nature sounds and music." http://life.gaiam.com

Learn to play by seeing and hearing guitar chords and piano progressions. http://www.looknohands.com

Thousands of public domain stock photographs. http://www.pdphoto.org

Support site for pre- and post-bariatric surgery patients. http://www.mybariatricdiet.com

Companion site to the PBS series ~ planning tips, DIY videos, tool use and care, more. http://www.thisoldhouse.com

Comprehensive resource for pet health and wellness with library of over 10,000 'veterinarian approved' articles. http://www.petplace.com

Collection of scenic travel photos of Michigan and SW states. http://www-personal.umich.edu/  $\tilde{ }$  iensenl/

View the world of smashed up exotic automobiles. http://www.wreckedexotics.com

Do you remember when?? http://www.anthology-email.net/ remember/remember\_when.htm

Vast collection of humorous and witty (and some corny) animated e-mails. http://www.anthology-email.net

 $\oplus$   $\oplus$   $\oplus$   $\oplus$ 

#### **Member Classified Ads**

one this month. Please send<br>any classifieds to the<br>WYSIWYG Publisher at classifieds Publisher at his e-mail address posted on page 2 of the newsletter.

 $\oplus$   $\oplus$   $\oplus$   $\oplus$ 

#### **THE WYSIWYG January 2009**

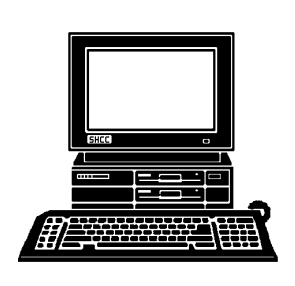

### **STERLING HEIGHTS COMPUTER CLUB**

PO Box 385 Sterling Heights, MI 48311-0385

# **JANUARY AT SHCC: JANUARY AT SHCC:**

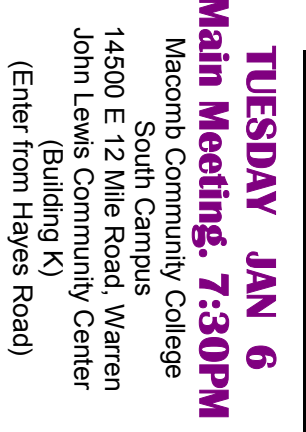

presented by James Wong from mation Safe with Encryption" Logical Answers Inc. **Logical Answers Inc. presented by James Wong from mation Safe with Encryption"**  "DocuArmor, Keep Your Infor-**"DocuArmor, Keep Your Infor-**

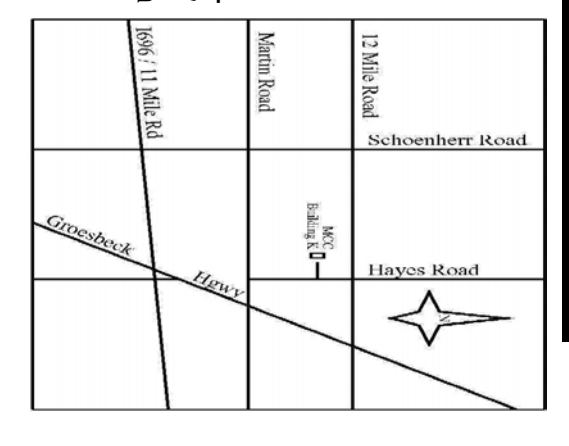

(Enter from Hayes Road)

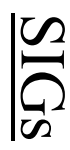

# **THURSDAY January 22 THURSDAY**

January 22

7:00PM at the Sterling Heights Public<br>Library Programming Center .

 Library Programming Center . PC SIG 7:00PM at the Sterling Heights Public PC SIG

# **RONDAY MONDAY January 26**

January 26

 Library Programming Center . Net/Com SIG Net/Com SIG 7:00PM at the Sterling Heights Public 7:00PM at the Sterling Heights Public

Library Programming Center.

**now.**  Note the new SIG meeting location. This is a temporary location for **Note the new SIG meeting location. This is a temporary location for**